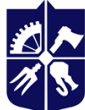

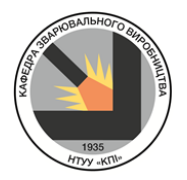

# **Зварювального виробництва**

# **Математичне моделювання напруженого стану в нерознімних з'єднаннях Робоча програма навчальної дисципліни (Силабус)**

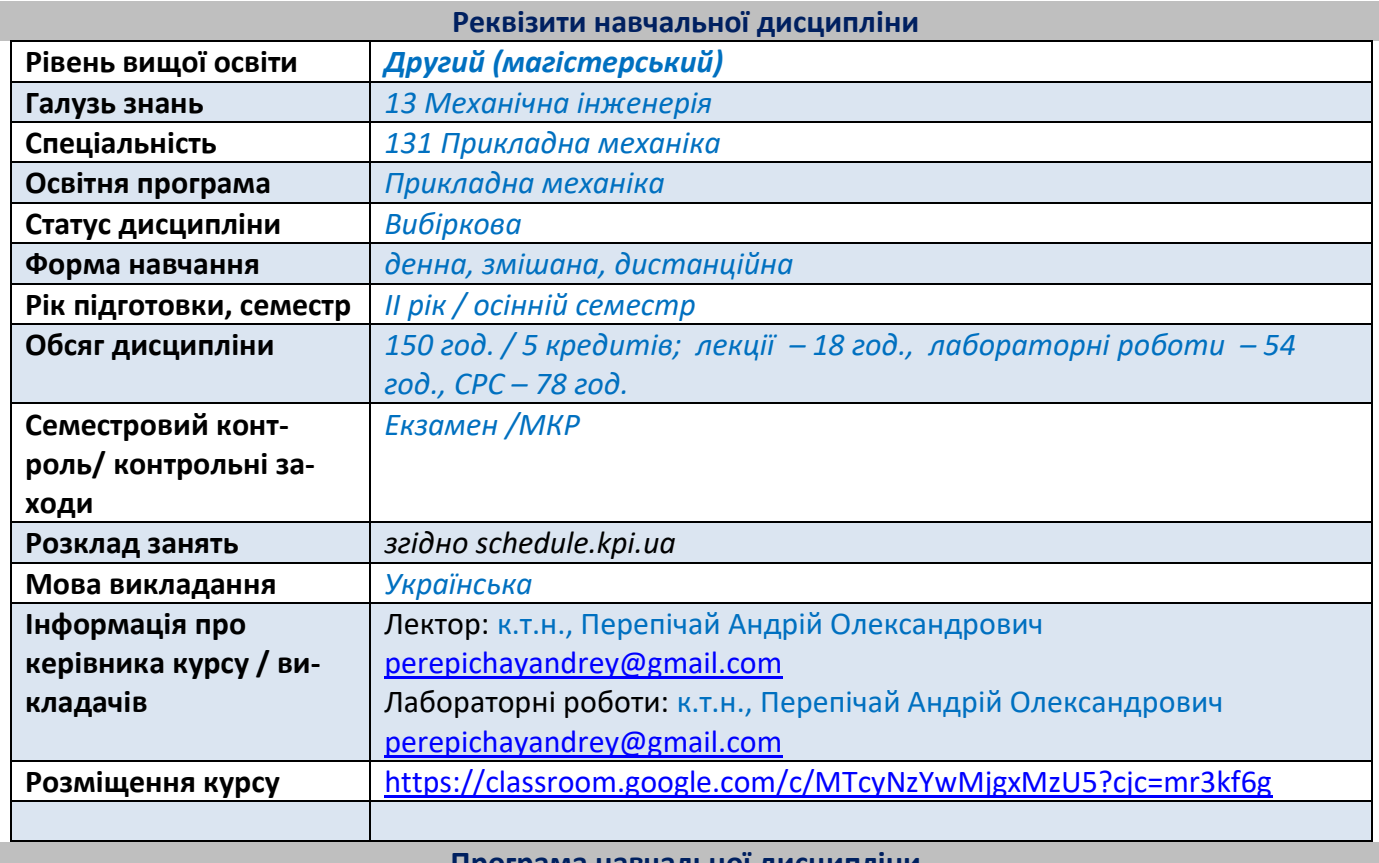

#### **Програма навчальної дисципліни**

#### **1. Опис навчальної дисципліни, її мета, предмет вивчання та результати навчання**

У освітньому компоненті розглянуто основні можливості сучасних програмних комплексів для скінчено елементних розрахунків напружень та переміщень у зварних конструкціях. Вивчення освітнього компонента формує у студента практичні навички виконання аналізу напружено-деформованого стану зварних з'єднань (НДС) та оптимізації технології зварювання основними відомими способами.

**Мета дисципліни:** надати студентам практичні знання щодо розрахунків типових задач теорії термопластичності, тепло переносу за допомогою сучасних програмних комплексів (САЕ систем), розв'язання задач в різних формах та постановках, побудові та підготовці сіткових моделей, прикладанні граничних умов, аналізу результатів розрахунку, перевірці їх адекватності.

#### **Предмет дисципліни:**

Вивчення освітнього компонента зосереджено на опануванні студентом прийомів застосування програмних комплексів згідно технічного завдання. Аналізу моделі конструкції, способів розбивки моделі на скінченні елементи, вибір типу елементів та алгоритму розбиття для отримання найбільш точного рішення, прикладання граничних умов, зовнішніх навантажень, механічних властивостей матеріалу, виявлення помилок в розрахунковій моделі, запуск розрахункової моделі на обчислення, генерація бази даних результатів. Складання технічного висновку, по отриманим результатів розрахунків.

# **Навіщо це потрібно студенту?**

Освітній компонент «Математичне моделювання напруженого стану в нероз'ємних з'єднаннях» надає змогу здобути навички практичного використання програмних призначених для аналізу залишкового НДС і підсиює такі компетентності згідно з освітньої програмою.

### **Загальні компетентності:**

ЗК 1. Здатність виявляти, ставити та вирішувати інженерно-технічні та науковоприкладні проблеми.

ЗК 3. Здатність генерувати нові ідеї (креативність).

ЗК 8. Здатність проведення досліджень на відповідному рівні.

### **Фахові компетентності:**

ФК 1. Здатність застосовувати відповідні методи і ресурси сучасної інженерії для знаходження оптимальних рішень широкого кола інженерних задач із застосуванням сучасних підходів, методів прогнозування, інформаційних технологій та з урахуванням наявних обмежень за умов неповної інформації та суперечливих вимог.

ФК 5. Здатність планувати і виконувати експериментальні й теоретичні дослідження з прикладної механіки та дотичних міждисциплінарних проблем, опрацьовувати і узагальнювати результати досліджень.

ФК 7. Здатність застосовувати фундаментальні та прикладні знання та вміння в галузі інноваційних технологій машинобудування.

ФК 8. Здатність застосовувати відповідні математичні, наукові і технічні методи, інформаційні технології та прикладне комп'ютерне програмне забезпечення для вирішення інженерних і наукових завдань з прикладної механіки.

Результати навчання дисципліни деталізують такі програмні **результати навчання, передбачені освітньою програмою:** 

РН 3. Застосовувати системи автоматизації для виконання досліджень, проектно-конструкторських робіт, технологічної підготовки та інженерного аналізу в машинобудуванні.

РН 4. Використовувати сучасні методи оптимізації параметрів технічних систем засобами системного аналізу, математичного та комп'ютерного моделювання, зокрема за умов неповної та суперечливої інформації.

РН 16. Оптимізувати технічні рішення на етапі проектування та експлуатації виробів та обладнання за допомогою сучасних розрахункових алгоритмів та спеціалізованих програмних комплексів.

# **2. Пререквізити та постреквізити дисципліни (місце в структурно-логічній схемі навчання за відповідною освітньою програмою)**

Навчальна дисципліна є вибірковою компонентою для спеціальності «Прикладна механіка» і належить до циклу професійної підготовки. Для вивчення даного освітнього компонента необхідне успішне засвоєння навчального матеріалу, з таких дисциплін, як "Математичне моделювання систем і процесів", "Комп'ютерне моделювання в наукоємному машинобудуванні", "Основи інженерії та технології сталого розвитку".

Знання, отримані при вивченні даної дисципліни використовуються студентами при підготовці курсових проектів і робіт та магістерських дисертацій.

### **3. Зміст навчальної дисципліни**

Тема 1. Програмні комплекси що застосовуються для визначення НДС.

Тема 2. Налаштування програмних комплексів Visual Weld, Simufact, Weld Planner.

Тема 3. Основи роботи з інтерфейсом Visual Weld, Simufact, Weld Planner.

Тема 4 Моделювання типових зварних з'єднань в програмних комплексах Visual Weld, Simufact, Weld Planner.

Тема 5. Робота з граничними умовами.

Тема 6. Перегляд результатів в постпроцесорі Visual Viewer.

Тема 7. Робота з результатами моделювання в Visual Weld, Simufact та Weld Planner.

Тема 8. Апробація результатів залишкового НДС для типових зварних з'єднань в Visual Weld та Simufact з літературними даними.

# **4. Навчальні матеріали та ресурси**

### *Базова*

- 1. Можаровський М.С. Теорія пружності, пластичності і повзучості. К.: Вища шк., 2002. 308 с.
- 2. Sysweld, Simufact, Weld Planner User Manual
- 3. Карвацький А.Я. Метод скінченних елементів у задачах механіки суцільних середовищ. Лабораторний практикум з навчальної дисципліни – Київ: КПІ ім. Ігоря Сікорського, 2018. – 391 с.

# *Додаткова*

- 4. ANSYS, User's Guide Documentation.
- 5. Daryl L. Logan A First Course in the Finite Element Method, Enhanced Version Cengage Learning; 006 edition (January 1, 2022)
- 6. Amir R. Khoei Extended Finite Element Method: Theory and Applications Wiley; 1st edition (February 23, 2015) – 584p.
- 7. Nam-ho Kim Introduction to Nonlinear Finite Element Analysis 2015th Edition Springer; 2015th edition (November 21, 2014) – 444p.
- 8. Korzhyk, V., Khaskin, V., Savitsky, V., Klochkov, I., Kvasnytskyi, V., Perepichay, A., Peleshenko, S., Grinyuk, A., Aloshyn, A., & Shutkevych, O. (2022). Calculation-experimental procedure for determining welding deformations and stresses based on a digital image correlation method. Eastern-European Journal of Enterprise Technologies, 5(1 (119), 44–52. [https://doi.org/10.15587/1729-](https://doi.org/10.15587/1729-4061.2022.265767) [4061.2022.265767\(](https://doi.org/10.15587/1729-4061.2022.265767)**Scopus**)
- 9. Korzhyk, V.; Zhang, Y.; Khaskin, V.; Ganushchak, O.; Kostin, V.; Kvasnytskyi, V.; Perepichay, A.; Grynyuk, A. Features of Intermetallic Formation in the Solid Phase on a Steel–Titanium Bimetal Interface under the Conditions of Arc Welding. Metals 2023, 13, 1338. https://doi.org/10.3390/met13081338 (**Scopus**)

**Навчальний контент**

### **5. Методика опанування навчальної дисципліни (освітнього компонента)**

В межах вивчення освітнього компонента впродовж семестру заплановано проведення лекцій та лабораторних практикумів.

Під час вивчення матеріалу застосовуються такі основні методи колективного та індивідуального активного навчання: проблемно-пошуковий, пояснювально-ілюстративний, репродуктивний, інтерактивний, практичний та дослідницький під час проведення лабораторних занять, а також метод самостійної роботи. Означені методи використовуються в контексті застосування таких навчальних технологій:

1) особистісно-орієнтовані технології, засновані на активних формах і методах навчання:

мозковий штурм під час колективних дискусій, інтерактивне спілкування тощо.

2) інформаційно-комунікаційні технології, що забезпечують проблемно-дослідницький характер процесу навчання та активізацію самостійної роботи студентів, доповнення традиційних навчальних занять засобами взаємодії на основі мережевих комунікаційних можливостей (онлайн-лабораторні під час дистанційного навчання).

Навчальний матеріал освітнього компоненту викладається на заняттях згідно зі наступною структурою (табл. 1).

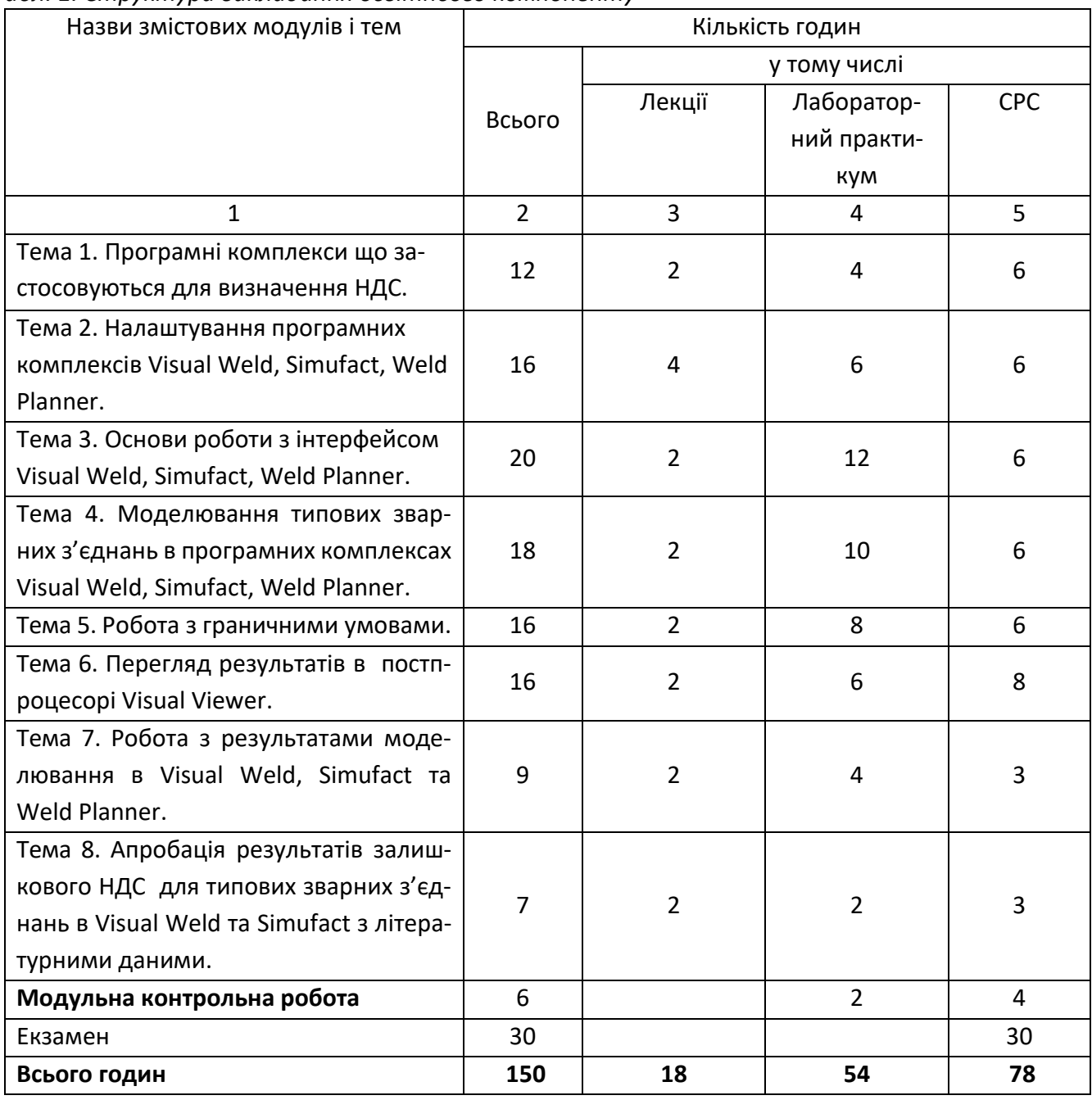

### *Табл. 1. Структура викладання освітнього компоненту*

## **5.1 Лекційні заняття**

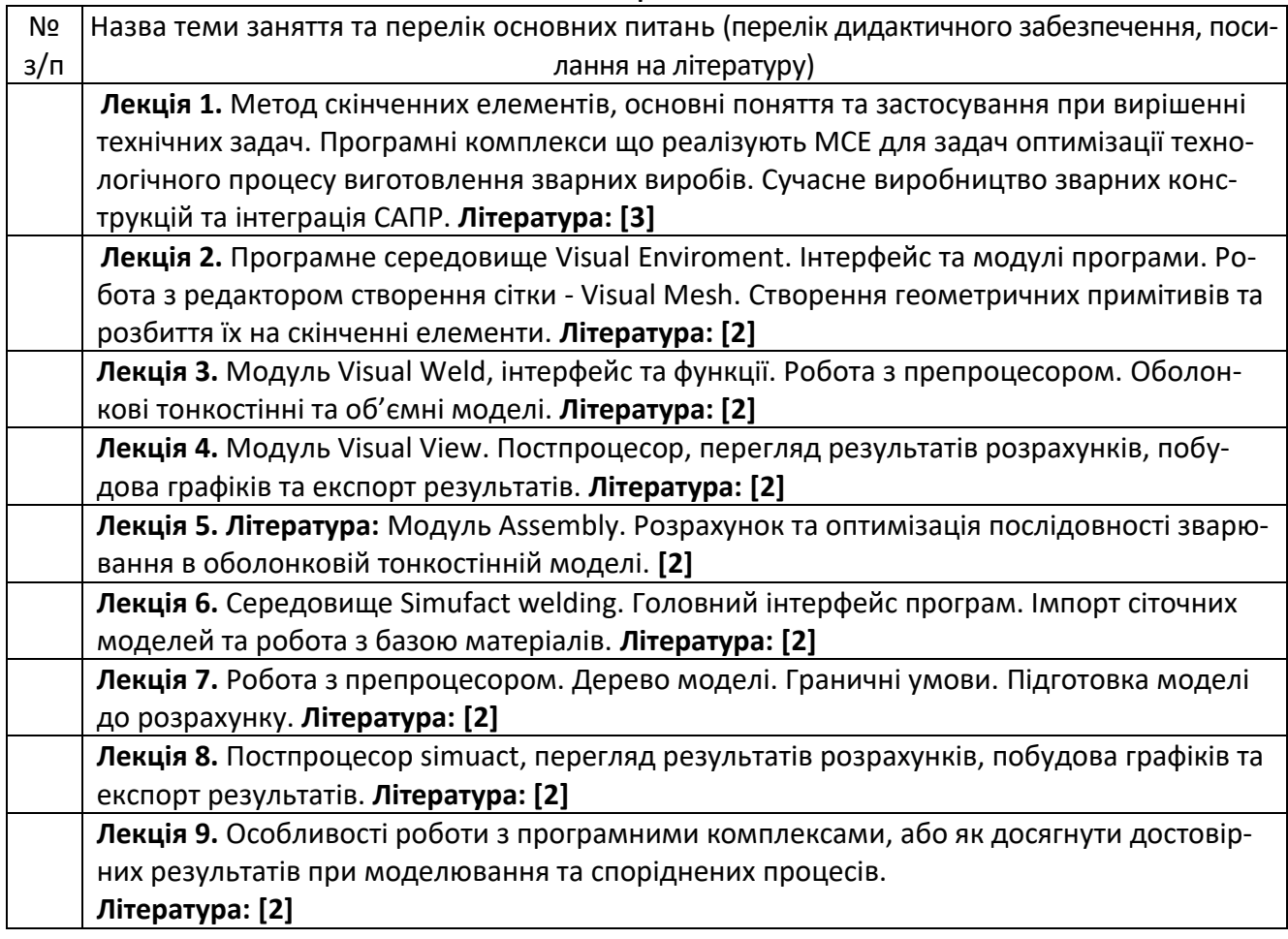

# **5.2 Лабораторні заняття**

Основні завдання циклу лабораторних занять полягають у оволодінні методикою, засвоєнні та здобутті навичок практичного застосування програмних комплексів для розрахунку залишкового НДС.

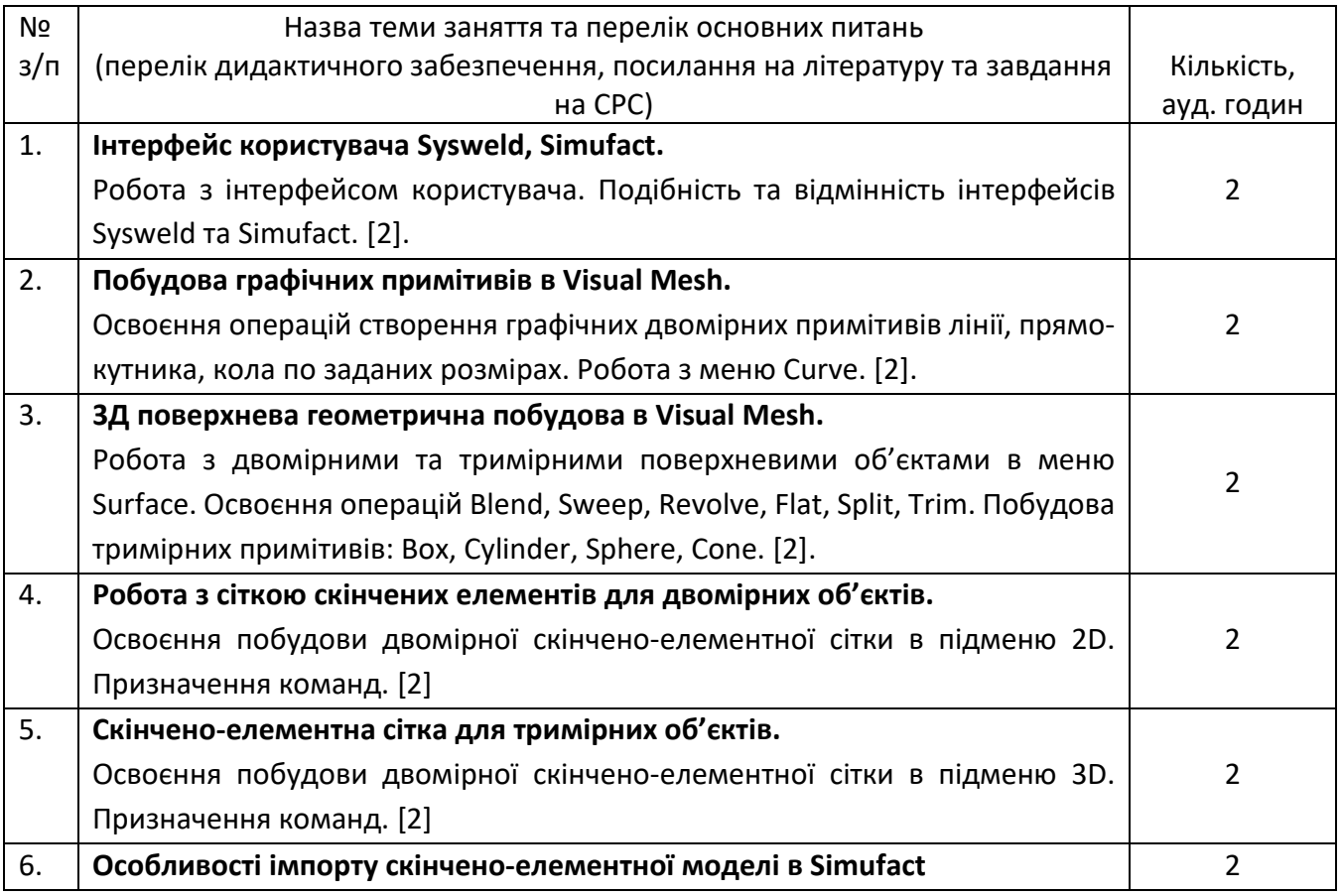

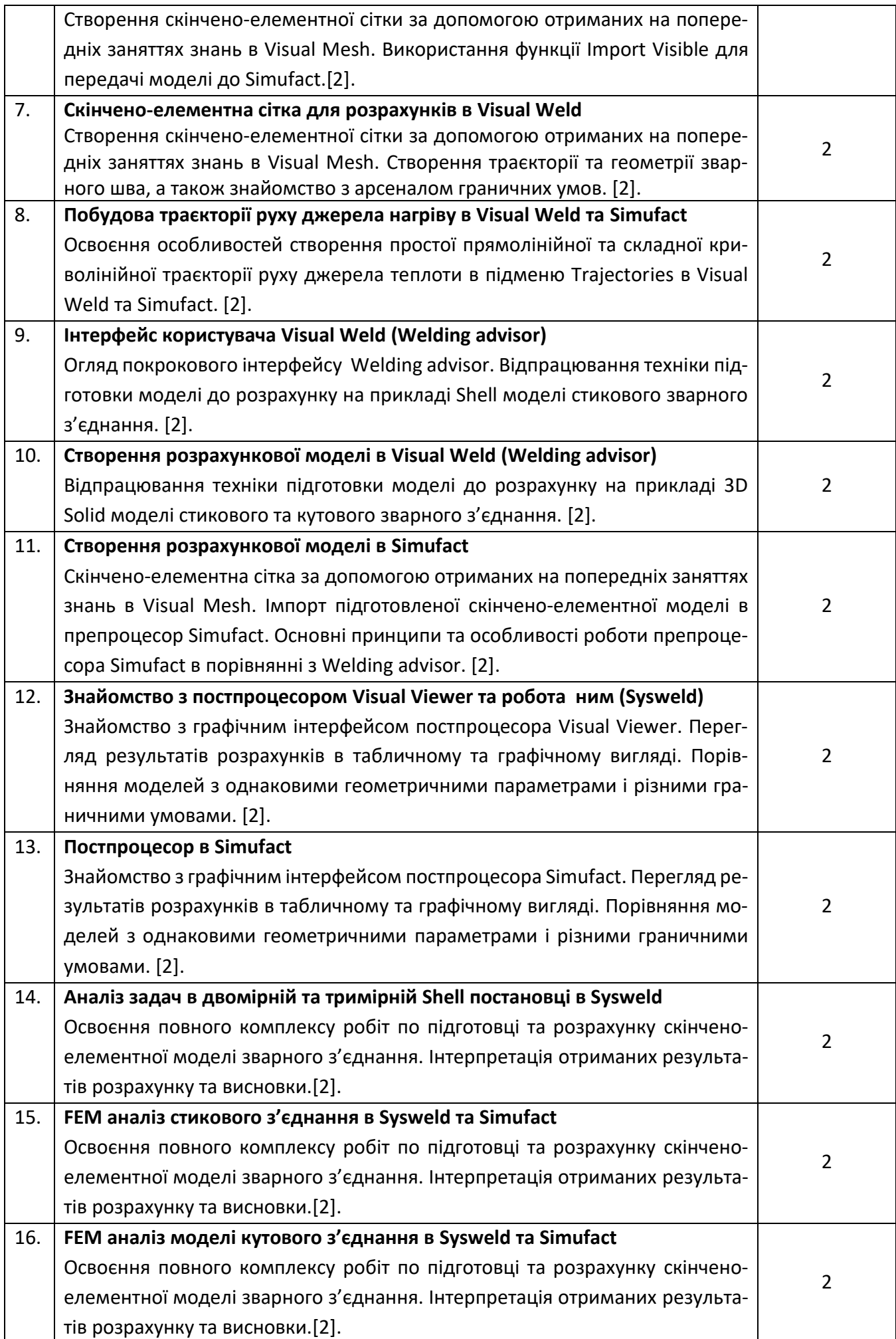

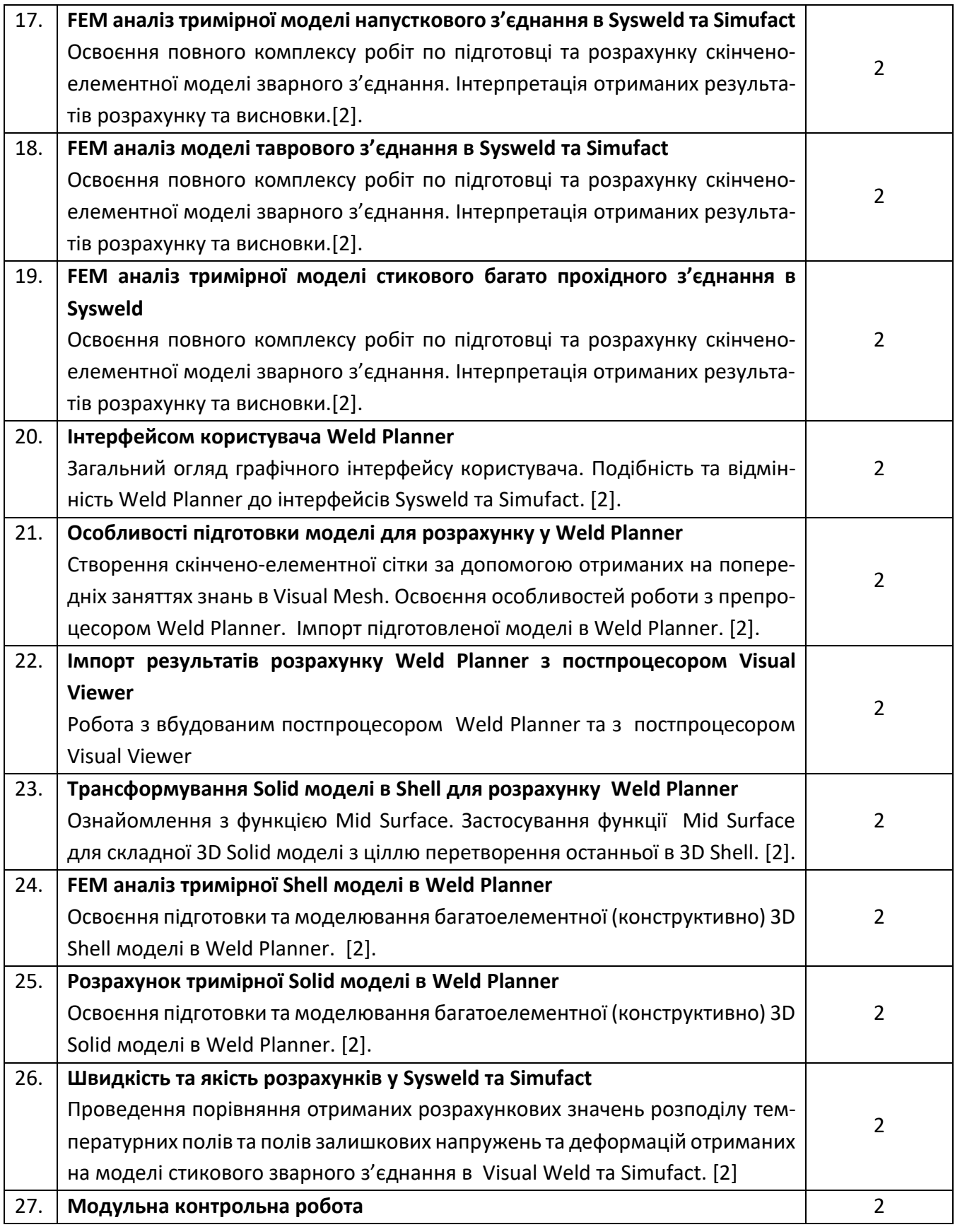

## **6. Самостійна робота студента/аспіранта**

Самостійна робота студента полягає у підготовці до лекцій 9 год. і лабораторних занять 35 год, екзамену 30 год., МКР 4 год., шляхом опрацювання рекомендованої літератури і підготовці відповідей на запитання для кожного виду занять.

#### **Політика та контроль**

#### **7. Політика навчальної дисципліни (освітнього компонента)**

#### **Правила відвідування занять**

Вивчення навчальної дисципліни відбувається згідно графіку навчального процесу. Відвідування всіх видів занять рекомендовано для успішного засвоєння навчальних матеріалів.

**Для студентів, які беруть на себе відповідальність** за організацію і планування свого часу для навчання, є можливість опановувати дисципліну у **змішаному режимі**: ознайомлення з теоретичним матеріалом і виконанні завдань з лабораторних робіт (комп'ютерного практикуму) – самостійно, за необхідності проведення консультацій викладачем згідно графіку консультацій і відведеного на них часу, у відповідності до педагогічного навантаження викладача.

#### **Правила поведінки на заняттях.**

Правила поведінки на заняттях регламентуються етичними нормами: всі учасники освітнього процесу в університеті повинні дотримуватись вимог чинного законодавства України, Статуту і Правил внутрішнього розпорядку КПІ ім. Ігоря Сікорського, загальноприйнятих моральних принципів, підтримувати атмосферу доброзичливості, відповідальності, порядності й толерантності, дбайливо ставитися до університетського майна.

Під час аудиторних занять студенти повинні дотримуватись діючих правил охорони праці, безпеки життєдіяльності і правил пожежної безпеки, а в разі навчання за дистанційною формою виконувати вимоги щодо безпеки та захисту здоров'я під час роботи з екранними пристроями.

### **Правила призначення заохочувальних та штрафних балів**

Студенти зобов'язані дотримуватися термінів виконання усіх видів робіт, передбачених курсом. Порушення термінів виконання певного виду робіт враховується згідно рейтингової системи оцінювання.

#### **Пропущені контрольні заходи:**

Якщо контрольні заходи пропущені з поважних причин (хвороба або вагомі життєві обставини), студенту надається можливість додатково скласти контрольне завдання протягом найближчого тижня. В разі порушення термінів і невиконання завдання з неповажних причин, студент не отримає допуск до екзамену.

**Політика щодо академічної доброчесності** докладно описана у Кодексі Честі КПІ ім. Ігоря Сікорського ([https://kpi.ua/code\)](https://kpi.ua/code) і передбачає повну відповідальність студента за те, що всі виконані ним завдання відповідають принципам академічної доброчесності.

**Дистанційне навчання** відбувається відповідно до «Регламенту організації освітнього процесу в дистанційному режимі» (п.п. 4.1; 4.2; 4.3; 4.4; 4.5; 4.6), затвердженого Наказом 7/148 від 21.08.2020 р. з урахуванням «Положення про дистанційне навчання в КПІ ім. Ігоря Сікорського», затвердженого Наказом 7/73 від 17.04.2020 р.

При плануванні і проведенні занять виконується Наказ НУ/61/2022 від 25.04.2022 р. "Про порядок роботи працівників КПІ під час дії правового режиму воєнного стану" та Наказ «Про заходи щодо організації та здійснення освітнього процесу у весняному семестрі 2022/2023 навчального року».

#### **8. Види контролю та рейтингова система оцінювання результатів навчання (РСО)**

#### **Поточний контроль.**

Виконання завдання, проводиться експрес контроль на лабораторних заняттях.

# **Календарний контроль.**

Провадиться двічі на семестр як моніторинг поточного стану виконання вимог силабусу.

# **Семестровий контроль.**

В якості контролю набутих навичок, опанованих студентами за семестр викладання освітнього компоненту, навчальним планом передбачено екзамен за умови успішного виконання лабораторних занять.

# **Рейтингова система оцінювання та критерії нарахування вагових балів:**

## 1. Експрес-контроль на лекціях

Ваговий бал-1. Максимальна кількість балів, які можна одержати за позитивні результати експресконтролю на лекціях (9 занять): 1×9=9 балів.

- 0 балів-незадовільна відповідь;
- 0.5 балів відповідь неповна;
- 1 бал повна відповідь;
- 2. Лабораторні заняття.

 Ваговий бал - 1. Максимальна кількість балів, які можна одержати за вірне рішення завдань на 26-и лабораторних заняттях 1×26=26 балів.

За кожне лабораторне заняття студент може отримати від 0 до 1 балів:

0 балів - не брав активної участі у вирішенні завдання.

0.5 балів - завдання вирішене вірно не менше ніж на 60%.

- 1 бал завдання вирішене вірно на 80-100%.
- 3. Модульна контрольна робота
- Виконання модульної контрольної роботи (МКР):
- виконана робота 25 балів;
- роботу виконано з незначними недоліками 20 балів;
- роботу виконано з певними помилками 10 балів:
- роботу не зараховано (завдання не виконане або є грубі помилки) 0 балів.

Підрахунок максимальної кількості балів за контрольні заходи наведений у таблиці:

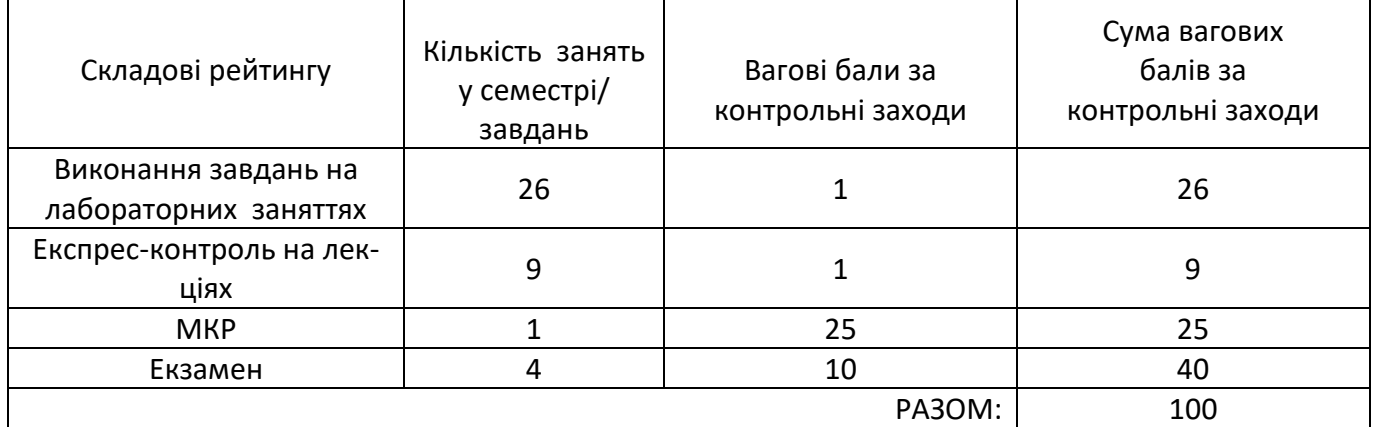

Величина шкали рейтингу R = 100 балів

### **Умови допуску до екзамену.**

- 1. Відпрацьовані усі лабораторні роботи та здані скінчено елементні моделі.
- 2. Наявність у студента рейтингової оцінки 30 і більше балів.

### **Критерії екзаменаційного оцінювання.**

Екзаменаційний білет складається з 4-х завдань: 4 практичних завдання. За правильне виконання практичних завдань нараховується 40 балів (4×10 бал.=40 балів)

### **Максимальна кількість балів, які можна отримати за складання екзамену - 40 б.**

Шкала оцінювання практичних завдань: 0 – рішення принципово невірне, 3 - рішення в основному правильне, однак присутні нераціональні рішення, 6 - є декілька неточностей у ході виконання, отримана вірна відповідь, 10 – запропонований варіант рішення продуманий і враховані особливості, відповідь повна.

Сума стартових балів та балів за екзаменаційну роботу переводиться у рейтингову оцінку згідно з таблицею.

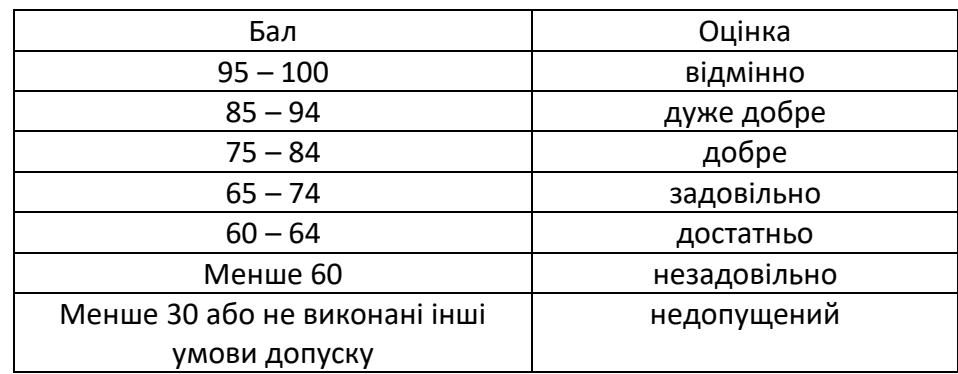

Таблиця переведення суми стартових і екзаменаційних балів у рейтингову оцінку

# **9. Додаткова інформація з дисципліни (освітнього компонента)**

Екзамен в умовах **on-line** проводиться в Zoom.

# **Робочу програму навчальної дисципліни (силабус):**

**Складено** к.т.н., Перепічаєм Андрієм Олександровичем

**Ухвалено** кафедрою зварювального виробництва (протокол №6 від 28.11.2022)

**Погоджено** Методичною комісією інституту НН ІМЗ ім. Є.О. Патона (протокол №5/22 від 12.12.2022)

# Перелік питань

### до екзамену з освітнього компоненту

# **«Математичне моделювання напруженого стану в нероз'ємних з'єднаннях»**

- 1. Як провести імпорт скінчено-елементної моделі в Simufact?
- 2. Яка методика підготовки скінчено-елементної сітки для роботи в Visual Weld?
- 3. Опишіть послідовність створення траєкторії руху джерела нагріву в Visual Weld та Simufact
- 4. Опишіть алгоритм підготовка моделі до розрахунку Visual Weld (Welding advisor)?
- 5. Опишіть алгоритм підготовка моделі до розрахунку Simufact
- 6. Дайте перелік основних функцій та можливостей постпроцесора Visual Viewer (Sysweld)?
- 7. Результати розрахунків в Simufact, переваги та недоліки в порівнянні з Visual Viewer (Sysweld)?
- 8. Постпроцесор Simufact. Перегляд результатів розрахунків в табличному та графічному вигляді. Порівняння моделей з однаковими геометричними параметрами і різними
- 9. Опишіть операцій створення графічних двомірних примітивів в Visual Weld?
- 10. Опишіть алгоритм побудови скінчено-елементної сітки для двомірних об'єктів?
- 11. Опишіть алгоритм побудови скінчено-елементної сітки для тримірних об'єктів?
- 12. граничними умовами?
- 13. Поясніть особливості розрахунку двомірної та тримірної Shell моделі в Sysweld?
- 14. Поясніть особливості розрахунку тримірної моделі стикового з'єднання в Sysweld та Simufact?
- 15. Призначення та переваги Weld Planner?
- 16. Особливості підготовки моделі для розрахунку у Weld Planner?
- 17. Як виконати інтерпретацію результатів розрахунку Weld Planner з постпроцесором Visual Viewer?
- 18. Переваги та недоліки вбудованого постпроцесора Weld Planner?
- 19. Застосування функції Mid Surface для складної 3D Solid моделі з ціллю перетворення останньої в 3D Shell?
- 20. Особливості підготовки та моделювання багатоелементної 3D Shell моделі в Weld Planner?
- 21. Особливості підготовки до розрахунку тримірної Solid моделі в Weld Planner?
- 22. Порівняйте якість та швидкості розрахунків у Sysweld та Simufact?
- 23. Трансформування Solid моделі в Shell для розрахунку Weld Planner?

**Завдання №1** для модульної контрольної роботи з дисципліни «Математичне моделювання напруженого стану в нероз'ємних з'єднаннях» за темою «Порівняння результатів залишкового напружено-деформованого стану для типових зварних з'єднань»

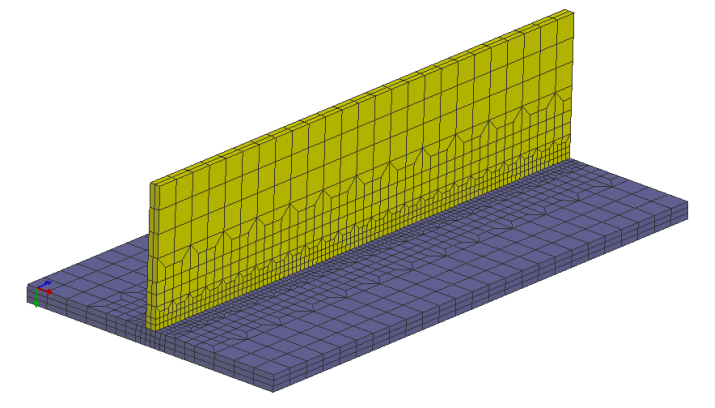

Рис. 1. Скінчено елементна модель пластини.

Побудувати скінчено елементну 3Д модель таврового зварного з'єднання з вхідними даними вказаними в таблиці 1, та провести розрахунки теплової та механічної задачі для зварювання неплавким електродом в середовищі аргону за один прохід. По результатам розрахунків привести малюнки з ізолініями поздовжніх та поперечних напружень після повного охолодження.

Таблиця 1. Вхідні дані для розрахунку.

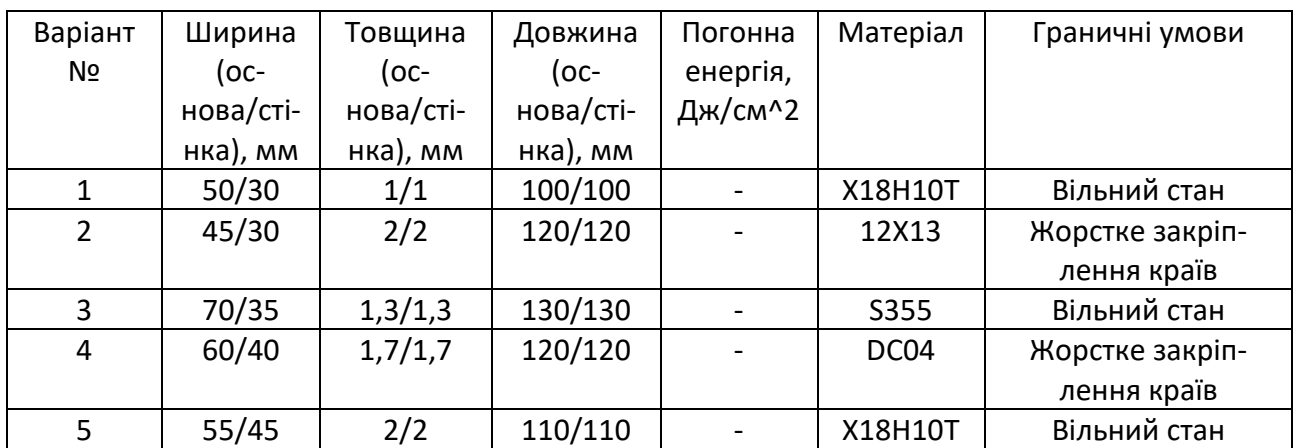

Розміри зварювальної ванни – ширина 5мм, довжина – 12мм, глибина – відповідає товщині моделі (повне проплавлення).

Завдання отримав: студент \_\_\_\_\_\_\_\_\_\_\_\_\_\_\_\_\_\_\_\_ гр. \_\_\_\_\_\_\_\_\_\_, Варіант № \_\_\_\_\_

Завдання розробив: ст. викладач каф. ЗВ ІМЗ ім. Є.О. Патона Перепічай А.О.

**Завдання №2** для модульної контрольної роботи з дисципліни «Математичне моделювання напруженого стану в нероз'ємних з'єднаннях» за темою «Створення скінчено-елементної моделі типових зварних з'єднань»

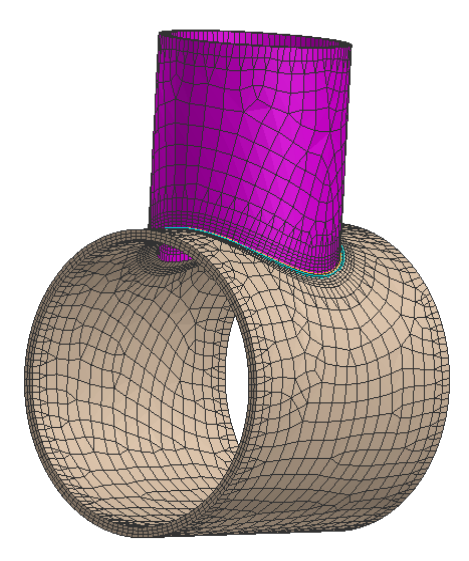

Рис. 1. Скінчено елементна модель таврового з'єднання.

Побудувати 3Д модель з'єднання труби з трубою та провести розрахунки теплової та механічної задачі для зварювання неплавким електродом в середовищі аргону за один прохід Рис.1, з вхідними даними вказаними в таблиці 1. За результатами розрахунків привести ізолінії розподілу залишкових еквівалентних напружень по Мізесу.

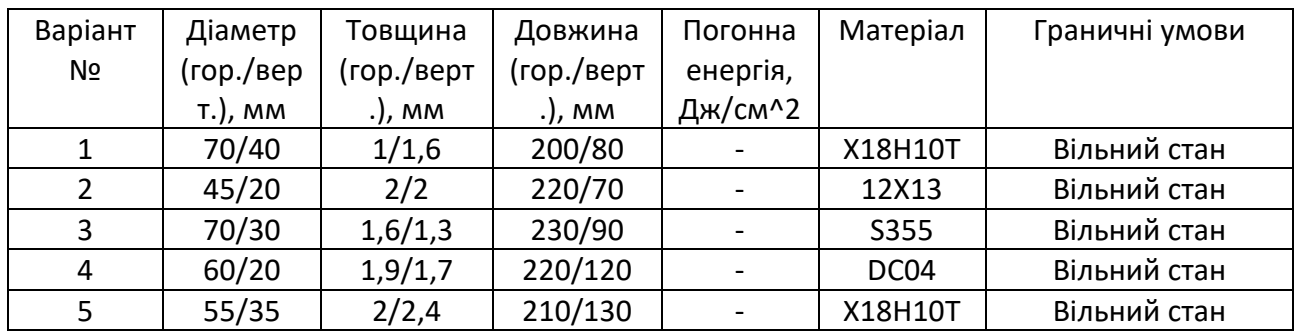

Розміри зварювальної ванни – ширина 5мм, довжина – 12мм, глибина – відповідає товщині моделі (повне проплавлення).

Завдання отримав: студент и поставленность стр. и пр. и пр. даріант № 2

Завдання розробив: ст. викладач каф. ЗВ ІМЗ ім. Є.О. Патона Перепічай А.О.

# **Національний технічний університет України «Київський політехнічний інститут імені Ігоря Сікорського»**

Освітній ступінь: Другий (магістерський) Спеціальність: 131 Прикладна механіка Навчальна дисципліна: Математичне моделювання напруженого стану в нероз'ємних з'єднаннях

## **Екзаменаційний білет №1**

- 1. Побудувати геометричну модель стикового зварного з'єднання двох пластин з геометричними розмірами 50×100×3 мм та 50×100×5 мм в модулі Visual Mesh програмного комплексу ESI Visual Welding.
- 2. Розбити регулярною сіткою скінчених елементів розміром 1 мм в зоні зварного шва та 5 мм на інших ділянках, стикове з'єднання двох пластин з геометричними розмірами 50×100×3 мм та 50×100×5 мм в модулі Visual Mesh програмного комплексу ESI Visual Welding.
- 3. Підготувати модель стикового зварного з'єднання двох пластин з геометричними розмірами 50×100×3 мм та 50×100×5 мм в модулі Visual Weld програмного комплексу ESI Visual Welding до розрахунку з такими вхідними параметрами: довжина зварювальної ванни 12 мм, ширина 8 мм, погонна енергія 400 Дж/см, швидкість зварювання 4мм/с, охолодження з'єднання на повітрі по усім вільним поверхням, закріплення – відсутнє (вільний стан), тривалість розрахунку 400 сек.
- 4. Побудувати графіки розподілу поперечних та поздовжніх напружень в модулі Visual View програмного комплексу ESI Visual Welding.